# **FUNCTIONALITY**

### 1.1 CHAT

To the left of the screen, you have the "Chat" that shows conversations between you and other users. Bellow, there is a comment field that you use to write your comment. For the comment field you have two options: Clear and Send. The Clear button clears all text from the comment field. The Send button sends your comment into the Chat.

### 1.2 TOPICS

To the right side, is a list of "Topics" that are possible to choose by clicking.

### 1.3 OPTIONS

The bottom right corner, are various of functionalities for Topic and Protocol settings.

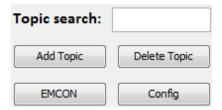

Figure 1: Chat Applications functionalities

Topic search - You write what you want to search for and press the enter button. After pressing enter, there is a search through the Topics that are listed. When the Topic is found you automatically join this topic. You will see a join message in the chat.

Add Topic - adds a new topic to the topic list if there was none topics with that name exact name. If there is a already an existing topic, you will get an error message displayed in the chat.

Delete Topic - deletes the marked topic from the topics.

EMCON - Stands for Emission Control. This is a toggle button that is only true or false. If true you will be in EMCON mode, otherwise not.

Config - This is the configuration button that opens a new window which makes it possible to edit settings to the P\_Mul protocol.

# 1.4 CONFIGURATION

All configuration to the protocol and chat that you can edit can be found in the configuration view.

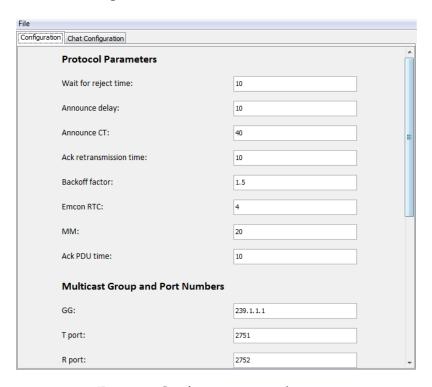

Figure 2: Configuration panel, part 1

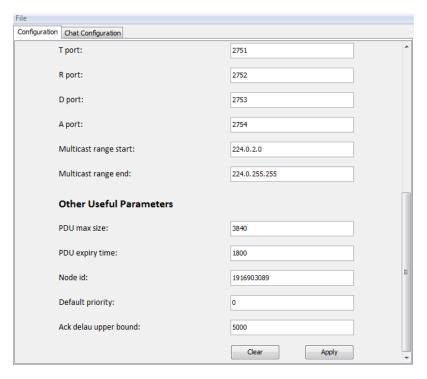

Figure 3: Configuration panel, part 2

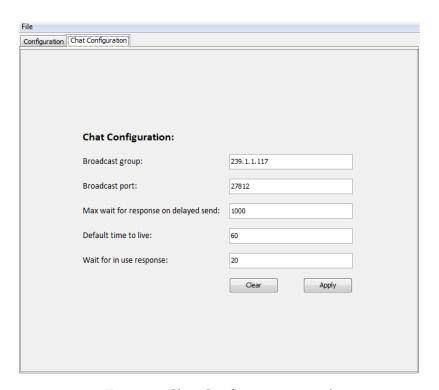

Figure 4: Chat Configuration panel

Both panels have two buttons, Clear and Apply, at the bottom of the panel. The clear button clears all modifications that has been changed. This can only be done before the Apply button has been pressed.

As for the Apply button, its function is to apply all changes to the protocol.

In addition, the configuration panel has a file menu that allows you to "Load from file", "Write to file" and "Quit".

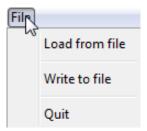

Figure 5: Configuration's file menu

Load from file - allows you to choose a configuration file that is for the P\_Mul.

Write to file - makes it possible to save all settings for the protocol as a file.

Quit - Closes the Configuration window.

# 1.5 COMMANDS

A limited set of commands are available to the user. These are typed and executed the same way messages are sent in topics, and an exhaustive list is presented upon giving the command "/help". The primary function given by these commands is the ability to change the username displayed in the chat if dynamic multicast is in use. In this case, the username will propagate to the topic only when the user joins it.

Additionally, the message display area accepts a limited number of HTML tags to allow for styling in messages.